# **Kiểm tra máy bằng CardTest Laptop**

## **1/ Chuẩn bị CardTest:**

- Hiện nay trên thị trường có nhiều loại CT nhưng bạn nên mua CT hỗ trợ nhiều cổng để bạn có thể kiểm tra được nhiều máy.
- Với các máy laptop có cổng Mini\_PCI( cổng gắn Card Wifi loại thường) như các máy IBM T41 thì cổng này đều sử dụng được CT và đều xuất hiện mã Post Code:

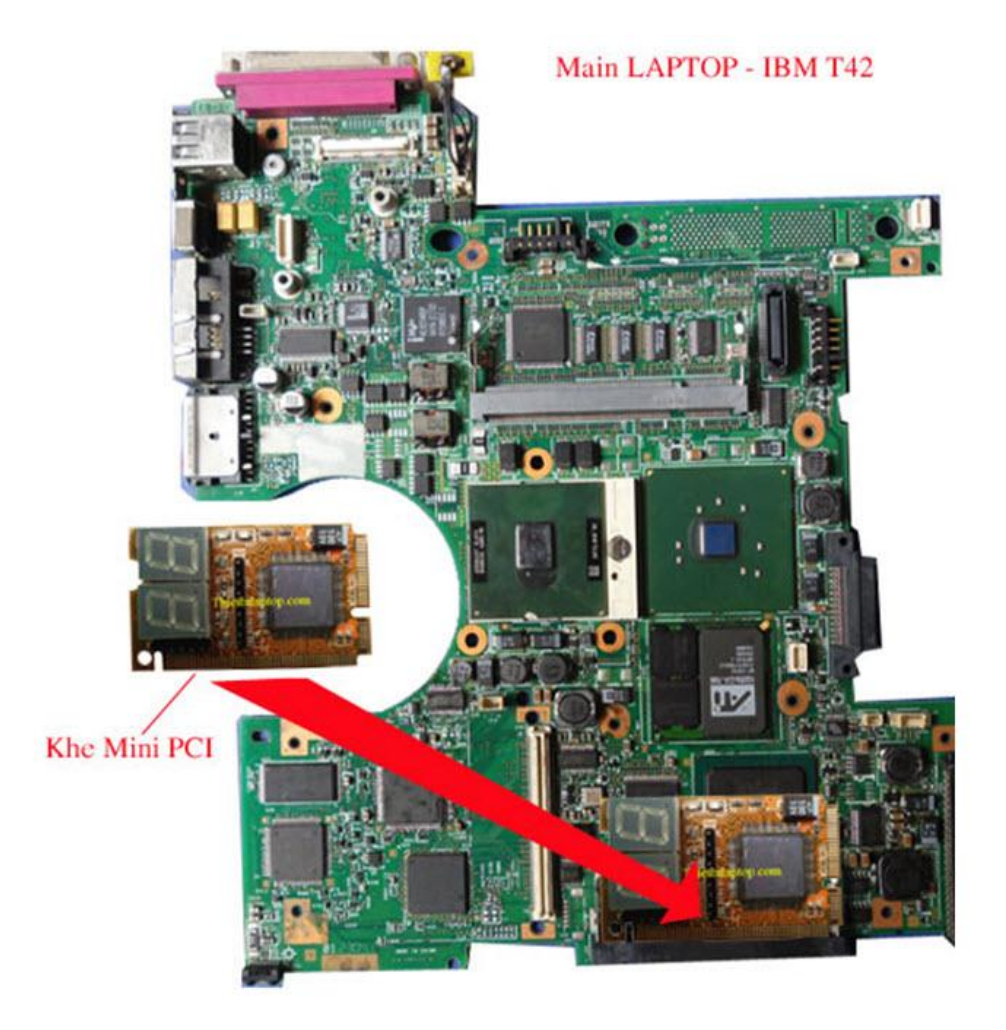

 Với các máy có cổng Mini\_PCIE( loại gắn Card Wifi nhỏ trên các máy đời mới) thì ta vẫn gắn CT qua cổng này để kiểm tra các tín hiệu Clock, Reset; còn tín hiệu Post Code thì một số dòng máy không xuất tín hiệu ra cổng này. Ví dụ các máy LENOVO không xuất tín hiệu Post Code ra cổng Mini\_PCIE mà xuất ra cổng I2C( tức là chân Pin); các máy ASUS lại xuất ra cổng ELPC( cổng có chữ Debug Connector)…

⇒ Vì vậy để kiểm tra được mã Post Code cho nhiều loại máy khác nhau thì bạn cần mua CT hỗ trợ càng nhiều cổng càng tốt, ví dụ cổng 3IN1, 5IN:

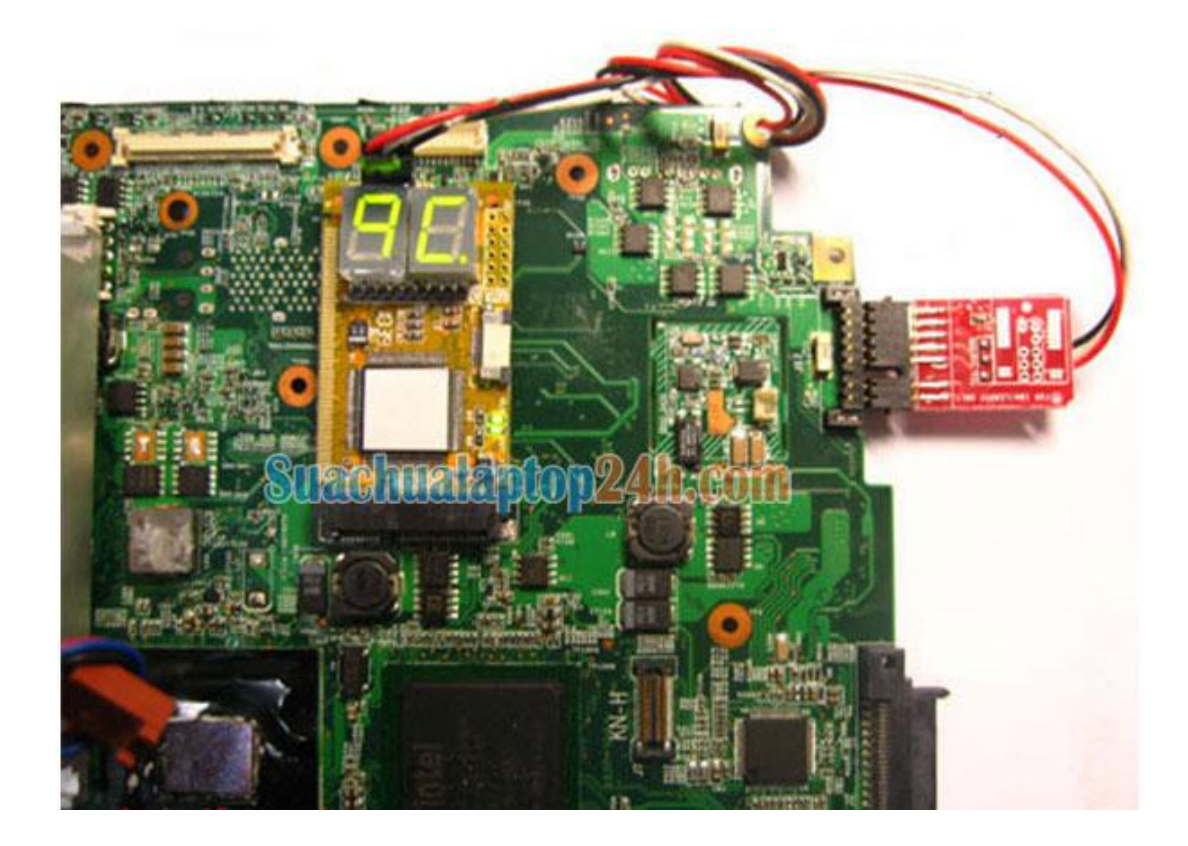

## **2/ Gắn CT vào máy như thế nào để hiển thị mã Post Code( PC)?**

- Nếu bạn kiểm tra tín hiệu Clock và Reset hệ thống thì bạn có thể gắn CT vào khe Mini\_PCI hoặc Mini\_PCIE có sẵn trên tất cả các dòng Laptop.
- Nếu bạn kiểm tra mã PC thì bạn lưu ý như sau:
	- Tất cả các máy có cổng Mini PCI bạn có thể sử dụng cổng này để kiểm tra mã PC.
	- Các máy có cổng Mini\_PCIE thì chia làm ba loại:
		- a) Các máy ASUS chỉ xuất mã PC ra cổng ELPC( tức là cổng Debug Connector):

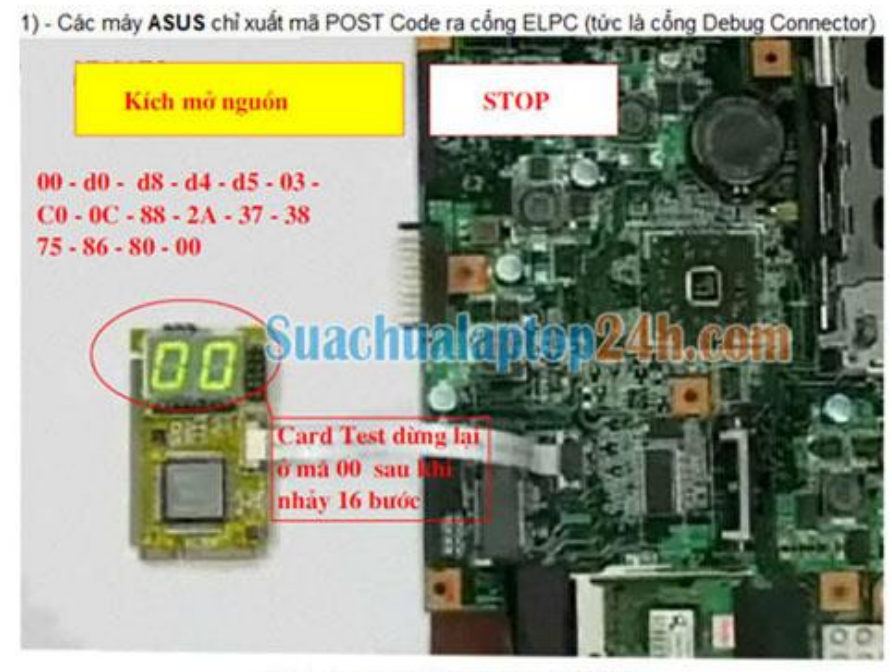

Kiêm tra mã POST trên các máy ASUS

b) Các máy LENOVO lại xuất mã PC ra cổng I2C( tức là chân Pin).

Với cổng này bạn phải gắn CT đồng thời qua cổng Mini\_PCIE và qua cáp gắn vào chân Pin:

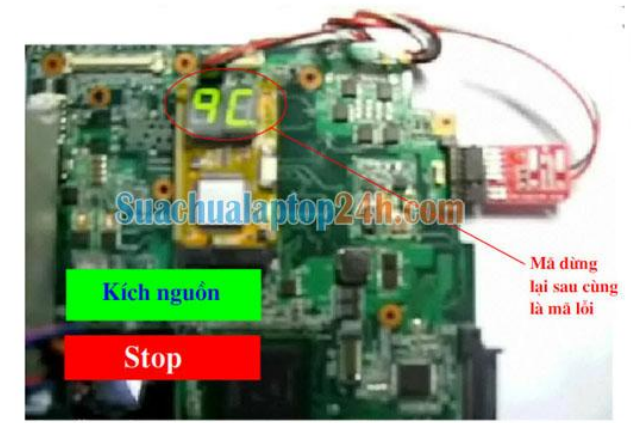

Các máy Lenovo phải gắn card Test qua cổng Mini PCIE và cổng I2C (chân Pin) để có thể hiển thị mã POST

- c) Hầu hết các dòng máy có cổng Mini\_PCIE đều xuất mã PC ra chuẩn LPC. Chuẩn này không có cổng kết nối nên chúng ta phải hàn cáp LPC đến các vị trí tương ứng trên Main, nói chung việc này quá phức tạp và có nhiều rủi ro.
- d) Một số máy vẫn xuất mã PC qua cổng Mini\_PCIE nên bạn hãy thử gắn CT qua cổng này trước.

### **3/ Ý nghĩa của các mã Post**

 Khi kiểm tra máy, sau khi kích nguồn mã Hecxa nhảy một số bước rồi dừng lại ở mã Hecxa là 4A. Bạn tra cứu và nhận được thông tin như sau:

#### Error Code - 4A

(4A)Amount of memory above 1M found and verified. Going for BIOS ROM data AMI area check. Phoenix (4A)Initialize all video adapters in system.(Beep)=2-1-3-3. Start 2nd protected mode test.

Nếu bạn hiểu tiếng Anh thì bạn cũng cần phải tìm hiểu xem máy mà bạn định sửa có BIOS do hãng AMI hay hãng Phoenix lập trình thì mới suy ra được sự cố tương ứng. Thậm chí giữa một hãng lập trình BIOS thì mã trên cũng không thống nhất giữa các phiên bản BIOS, vì vậy việc tra mã PC để chẩn đoán lỗi là việc làm mất thời gian và thiếu độ chính xác. Do đó tốt nhất là dựa vào kinh nghiệm.

- Bạn cần tích lũy kinh nghiệm trong quá trình sửa chữa. Giả sử bạn kiểm tra máy IBM T42 khi kiểm tra máy không lên hình và thấy mã PC nhảy một số bước rồi dừng lại ở mã 4A. Sau khi phân tích và thay thử một số linh kiện, kết quả là sau khi thay chip Video thì máy đã lên hình; CT nhảy đến mã 4A rồi tiếp tục nhảy qua các mã khác. ⇒ bạn rút ra kinh nghiệm là mã 4A( với máy IBM) đó là lỗi chip Video.
	-
- Bạn thử nghiệm trên máy sống để tạo ra kinh nghiệm cho chính mình.
- Bạn có thể tháo RAM ra ngoài để biết mã lỗi không nhận RAM trên dòng máy bạn đang thử là gì.
- Bạn có thể tạm thời ngắt cuộn dây cấp nguồn 1.8V cho chip Video ra( nếu chip Video có nguồn cấp riêng) để biết được mã báo lỗi khi máy không nhận chip Video là gì.
- Thay vì dựa vào mã lỗi thì bạn dựa vào số bước nhảy của CT để chẩn đoán hư hỏng của máy. Sau đây là một số kinh nghiệm đã được đúc kết trong quá trình sửa chữa:

## *a) CT không hiển thị mã PC hoặc hiển thị 00 hặoc FF*

*Nguyên nhân:* Hiện tượng này do CPU không hoạt động hoặc không nạp được BIOS.

- + Do hỏng hoặc bong chân Chipset bắc nên không có tín hiệu CPU\_RST.
- + Do hỏng CPU hoặc gắn CPU sai Bus.
- + Mất xung Clock cấp cho CPU
- + Do hỏng ROM
- + Do lỗi BIOS
- + Mất nguồn VIO( 1.05V) là nguồn phụ cấp cho CPU.

## *b) CT hiển thị mã PC và nhảy được một số rồi dừng:*

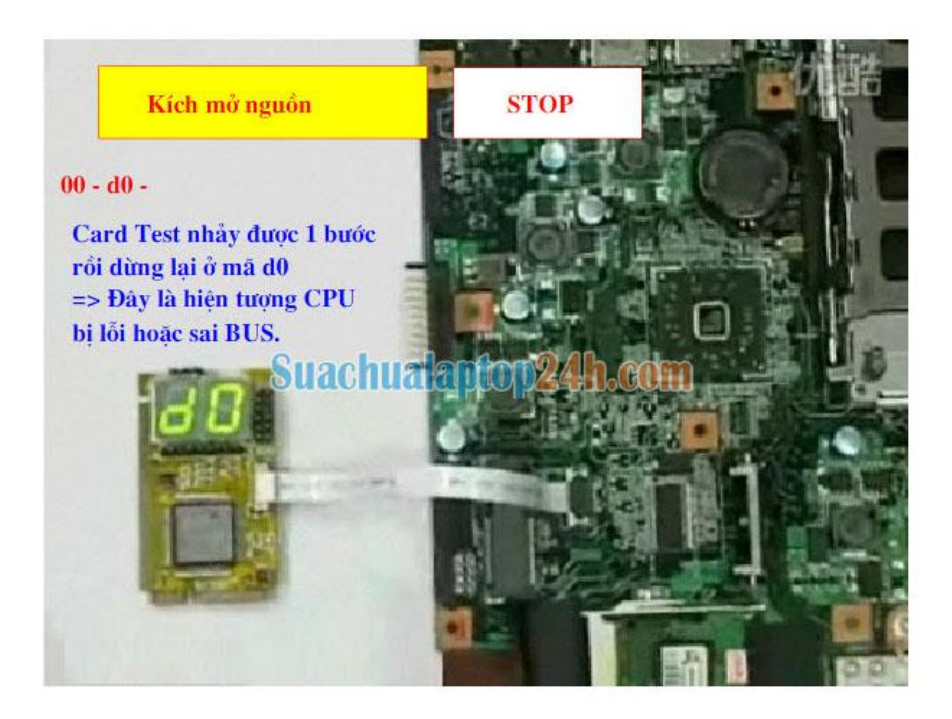

*Nguyên nhân:* Hiện tượng này do CPU bị lỗi hoặc sai Bus.

+ Khi chương trình BIOS kiểm tra máy, ban đầu nó kiểm tra chính CPU trước, sau đó mới kiểm tra Chipset bắc. Vì vậy nếu CT nhảy được một bước rồi dừng thì thường do lỗi CPU.

⇒ hãy thay thử CPU tốt và đúng Bus.

*c) CT nhảy được hai bước rồi dừng:*

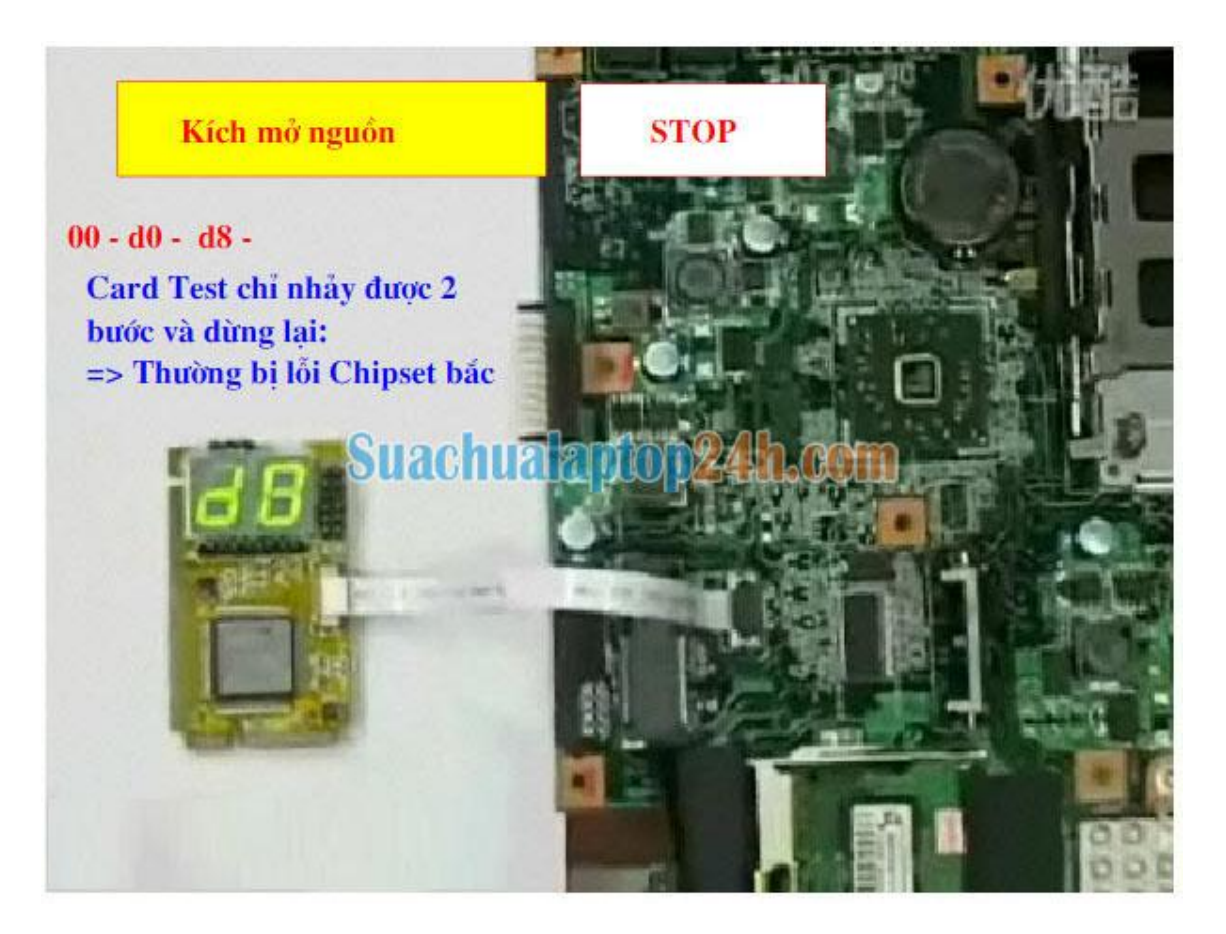

**Nguyên nhân:** Hiện tượng này thường do lỗi Chipset bắc, thường bị lỗi bộ nhớ DMA - là vùng nhớ đệm nằm trong Chipset nhằm tăng tốc độ xử lý cho hệ thống.

*a) CT nhảy được 3 đến 4 bước thì dừng:*

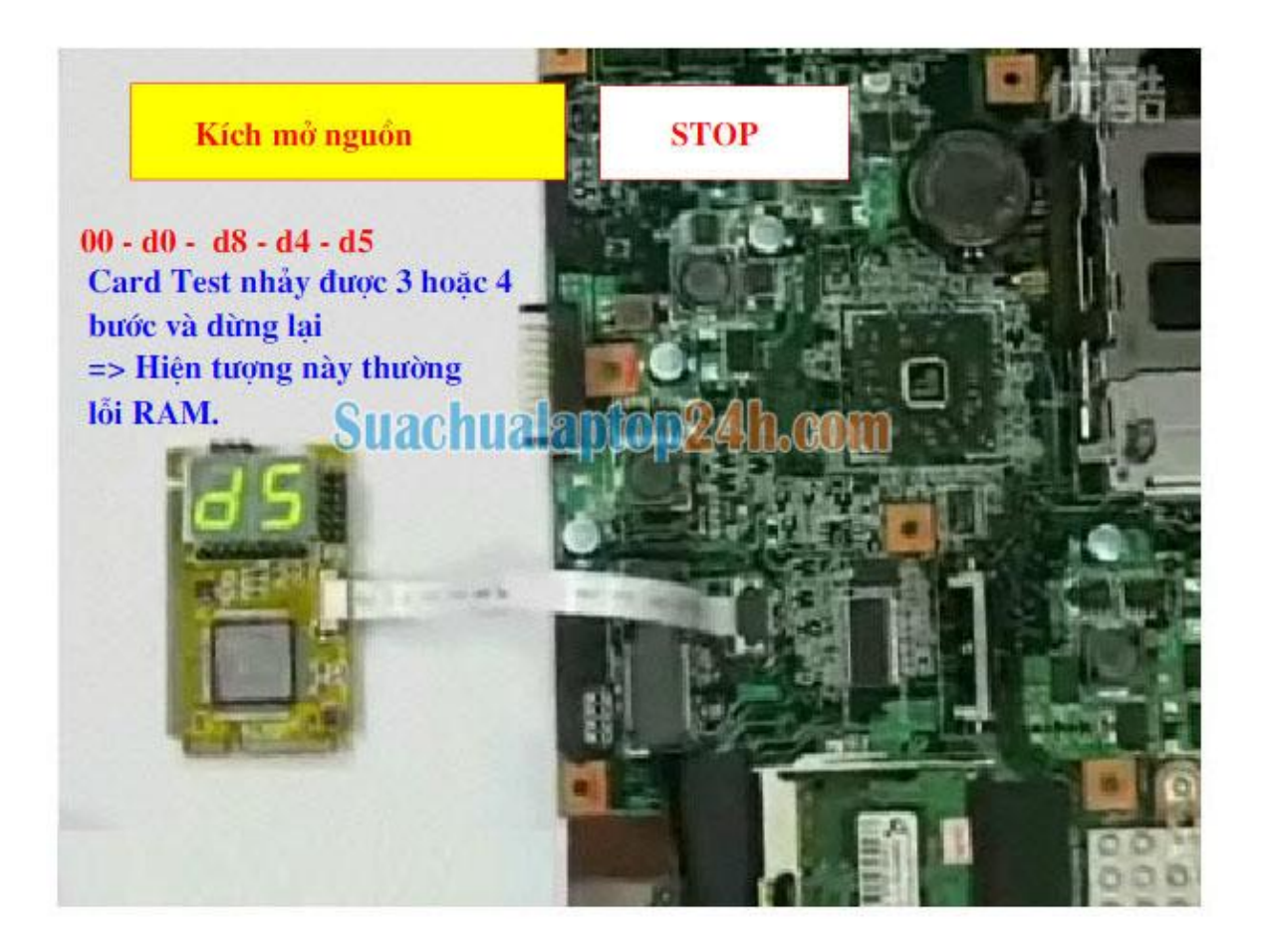

*Nguyên nhân:* Khi CT nhảy được 3 đến 4 bước rồi dừng, thông thường đây là báo lỗi không nhận RAM và báo lỗi đã nhận RAM nhưng RAM có sự cố.

- + Cần kiểm tra, thay thử RAM tốt, đúng Bus
- + Kiểm tra, vệ sinh chân RAM
- + Kiểm tra các nguồn điện cấp cho RAM
- + Hàn lại chân RAM

*b) CT nhảy được 5 đến 8,9 bước thì dừng:*

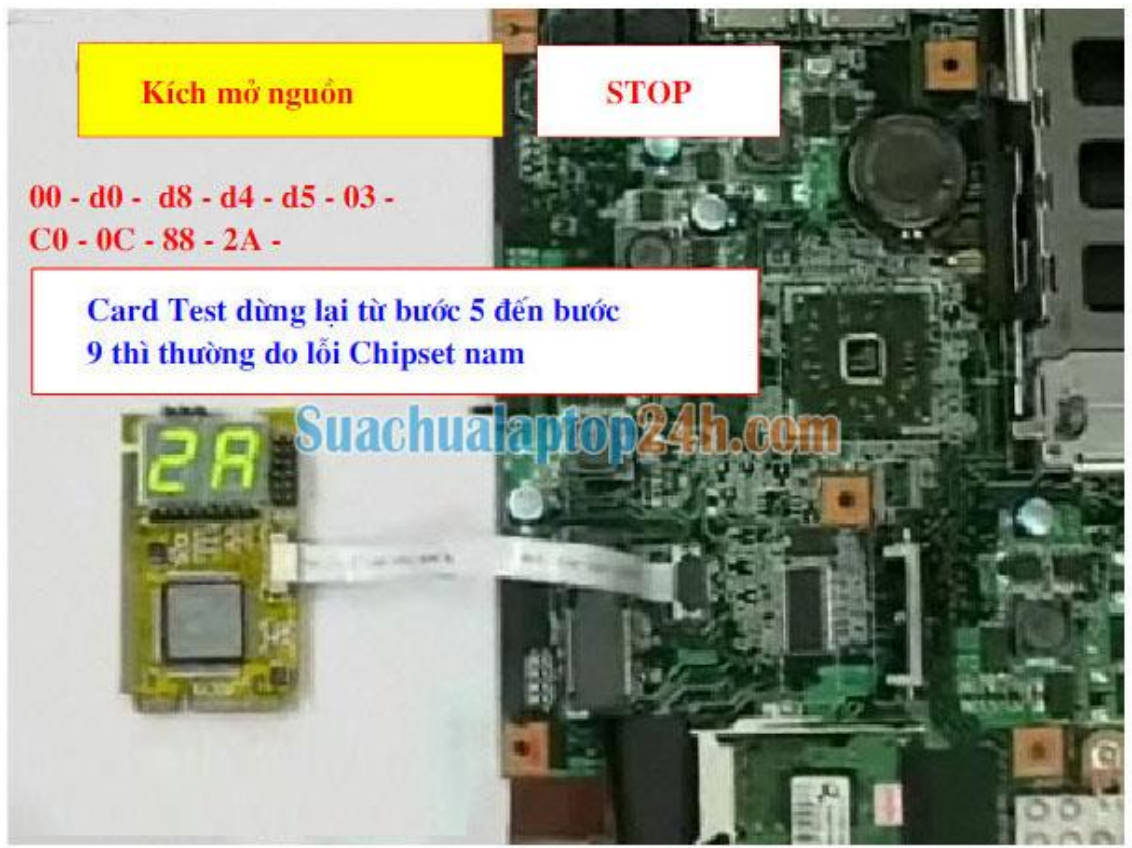

*Nguyên nhân:* Khi CT nhảy được từ 5 đến 9 bước rồi dừng, thông thường các lỗi này thuộc về Chipset nam.

+ Chipset nam có các vùng nhớ đệm DMA trước các ngõ ra để điều khiển các thiết bị ngoại vi. Khi các vùng nhớ này có sự cố thì sẽ gây ra báo lỗi.

c) *CT nhảy được trên 9 bước, hoặc dừng lại ở mã lỗi cuối cùng trước khi ra hình.* Ví dụ máy IBM T42 nếu mã nhảy qua …49-4A-52 thì lên hình nhưng lại dừng ở mã 49 hoặc 4A là lỗi chip Video.

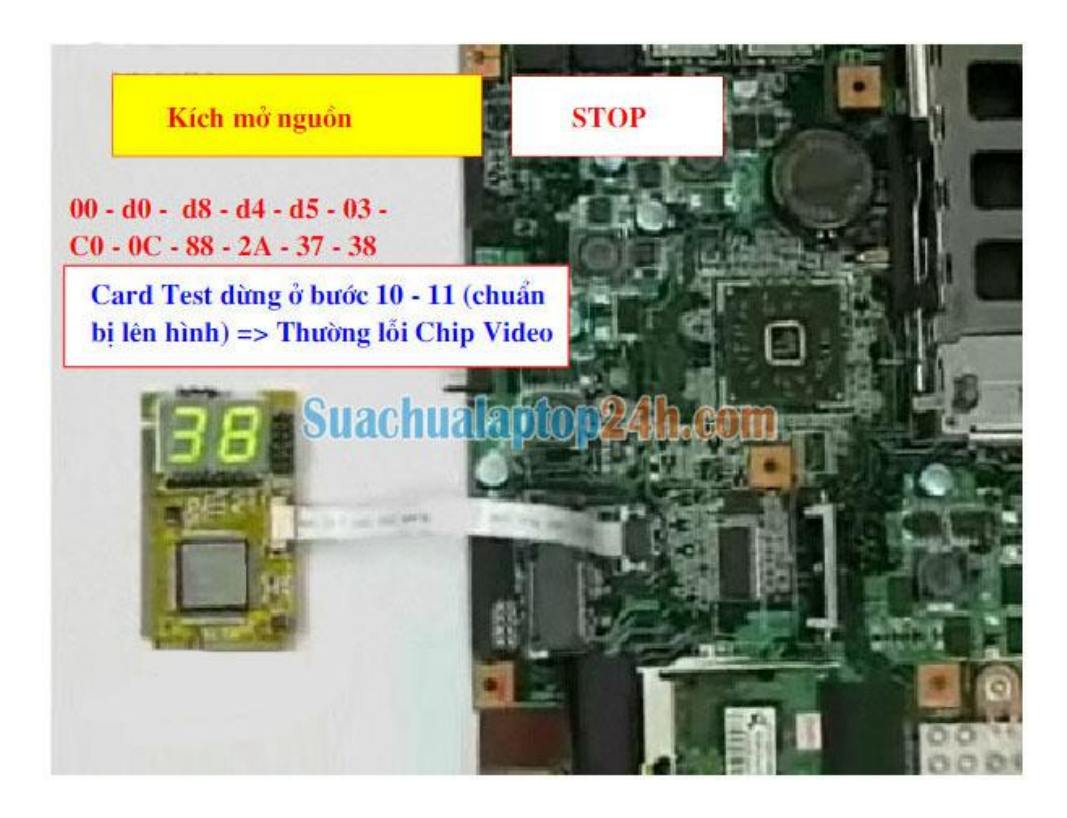

*Nguyên nhân:* CT đã nhảy khoảng 10÷11 bước nhưng không lên hình thì thông thường là do lỗi không nhận chip Video hoặc chip Video hỏng.

*d) CT nhảy trên 12 bước thì máy đã Test qua chip Video, nếu không lên hình thì do lỗi màn hình hoặc hỏng cao áp.*

Nếu lên hình được thì bạn nên quan sát màn hình để xem hiển thị, bởi khi máy đã lên hình, BIOS sẽ xuất thông báo lỗi lên màn hình và đây là các thông báo lỗi bằng tiếng Anh.

Ví dụ: "Disk Boot Failure, Press anykey and Continue"

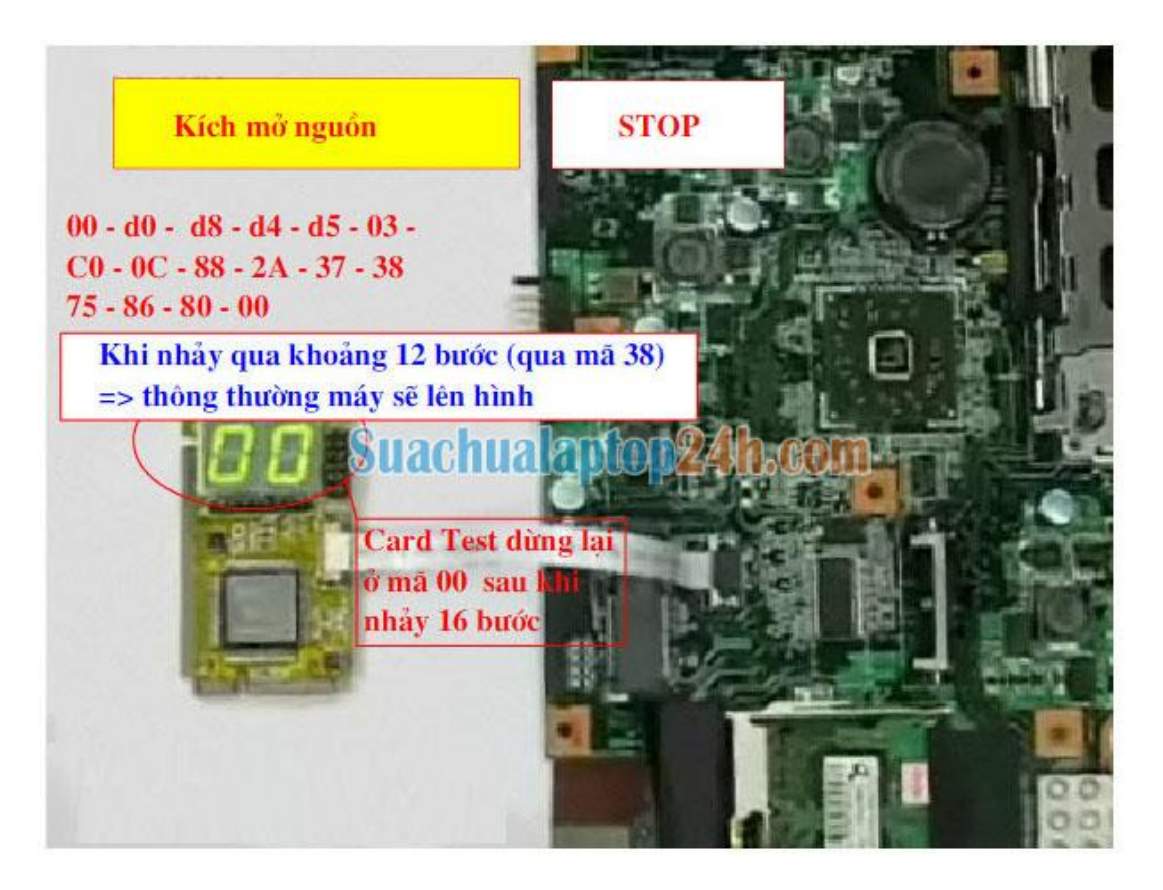

*Nguyên nhân:* CT đã nhảy qua bước 12 thì thông thường máy đã lên hình; nếu không lên hình thì bạn cần kiểm tra, thay thử màn hình và cao áp.

## **4/ Làm sao để đếm được số bước nhảy?**

 Khi mã Hecxa nhảy rất nhanh thì bạn không thể đếm được có bao nhiêu bước nhảy đã qua trước khi nó dừng lại ở mã lỗi. Để biết được điều này, bạn nên mua một CT có các nút bấm Up và Down. Phím Down cho phép xem lại các mã đã nhảy qua.

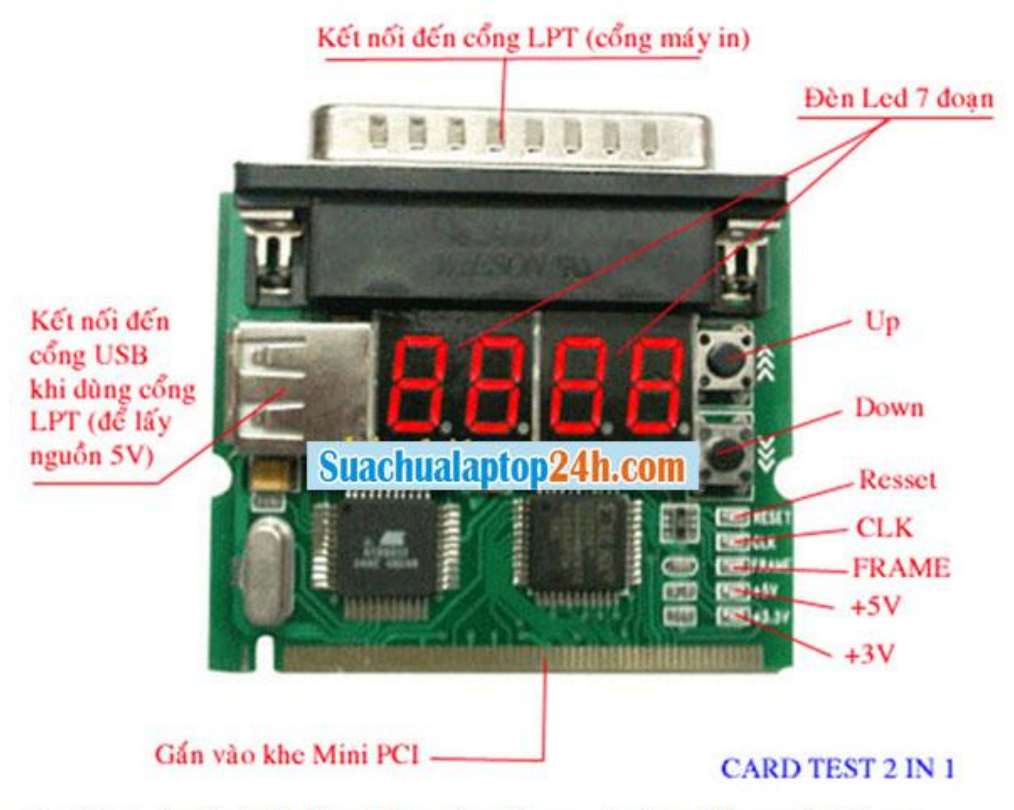

Card Test này có hai phim Up và Down cho phép xem lại các mã Hecxa đã nhảy qua.

Ť